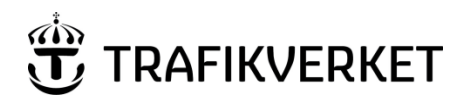

# HANDLEDNING 1 (8)

**Skapat av Dokumentdatum Version** Fredriksson Johan, IKTai 2021-09-23 1.1.1

# 1 Lastkajen – API

Detta dokument ersätter tidigare dokument för Lastkajen och dess API (tidigare kallat Logistics). Från 2021 så ersätts den SOAP-teknik som använts med REST och JSONformat.

Ändringarna är "Breaking changes" och det innebär att all kod som är skriven mot gamla API:et för Lastkajen måste ändras för att fortsatt kunna hämta data från Lastkajen maskinellt.

Vissa funktioner har försvunnit och data har bytt plats.

Detta dokument ersätter Lastkajen Logistics version 6 och uppåt och riktar sig mot systemutvecklare och tekniskt kunniga förvaltare.

## 1.1. Definitioner och förkortningar

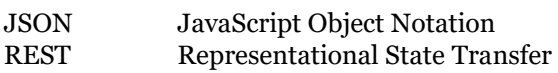

# 2 Funktioner

De funktioner som finns för att en extern eller intern maskinell nedladdning av filer kan göras.

## 2.1. Skapa token

Anrop för att göra en inloggning och få en token för vidare autentisering.

# **Typ: POST Url:**  https://lastkajen.trafikverket.se/api/Identity/Login **Parametrar: (Skicka som JSON)**

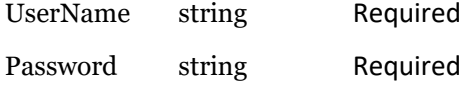

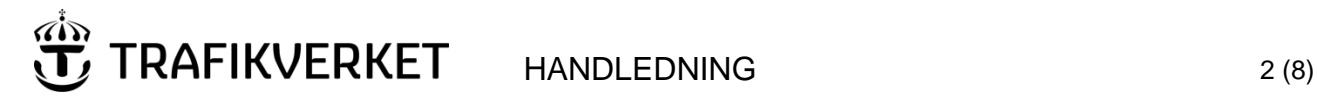

**Version** 1.11

#### 2.1.1. Retur-Objekt i JSON

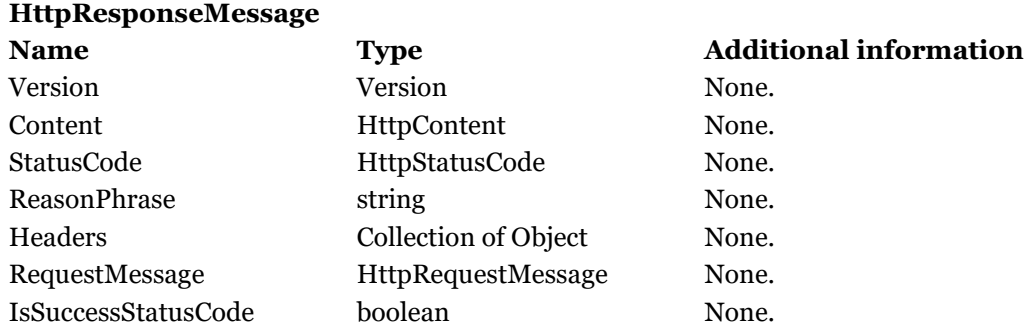

#### 2.1.2. Exempel-kod med modeller

Koden loggar in mot tjänsten och får ett Token som retur om Användare och lösenord är rätt.

```
static async Task<LoginResponseModel> Login()
{
var model = new LoginRequestModel
{
   Username = "The-User",
   Password = "Hemligt"
};
HttpResponseMessage response = await client.PostAsJsonAsync("api/identity/login", model);
if (response.IsSuccessStatusCode)
   return await response.Content.ReadAsAsync<LoginResponseModel>();
else
{
 .<br>var error = await response.Content.ReadAsStringAsync();
  Console.WriteLine(error);
  return null;
}
}
public class LoginRequestModel
{
  public string Username { get; set; }
  public string Password { get; set; }
}
public class LoginResponseModel
{
   public string access_token { get; set; }
   public int expires_in { get; set; }
 }
2.1.3. Exempel resultat
```
Resultat exempel vid lyckad inloggning

# HANDLEDNING 3(8)

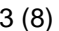

**Version**

1.11

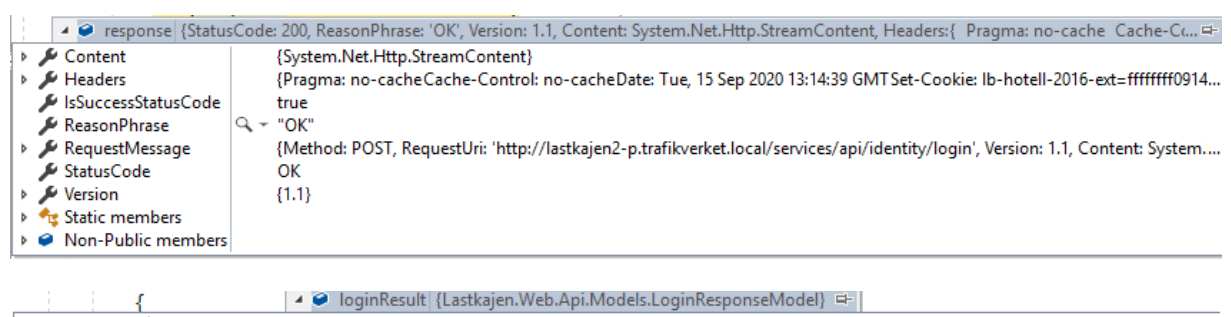

A access\_token |Q ~ "HJIg45E0Horo67rjl6qCRsDaPcrfxoNVqlpr8o7Xynm-m7-k0TEwla4IMHiFz1fRQcmyVQDQcNd4ja0BSLs42SDNI\_eAw3NTXvtP\_fsJmTfxM  $\sum$  expires\_in 86399

# 2.2. Visa tillgängliga kataloger

**TRAFIKVERKET** 

Anrop för att visa tillgängliga kataloger som filer kan hämtas från

#### **Typ:**

**GET** 

#### **Url:**

https://lastkajen.trafikverket.se/api/DataPackage/GetDataPackages

#### **Parametrar:**

Inga

2.2.1. Retur-Objekt i JSON

#### **HttpResponseMessage**

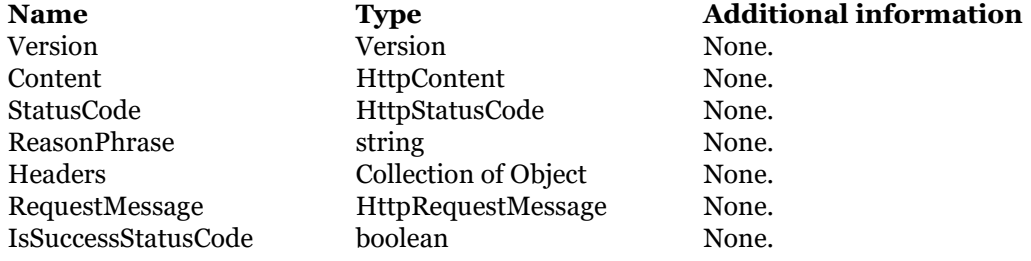

#### 2.2.2. Exempel-kod med modeller

Nedan följer ett exempel på anrop med c#.

Vid lyckat anrop returneras tillgängliga kataloger.

NOTERA att nyckeln för att hämta filer från ett paket är detta anrop. De Id som listas i FolderLiteModel som är retur kan ändras.

static async Task<string> GetDataPackageId(string DataPackage)

# HANDLEDNING 4(8)

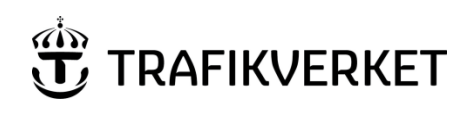

**Version** 1.11

```
{
string DataPackageId;
DataPackageId = "-1";
List<FolderLiteModel> folders= null;
HttpResponseMessage response = await
            client.GetAsync("api/DataPackage/GetDataPackages");
if (response.IsSuccessStatusCode)
 {
  folders= await response.Content.ReadAsAsync<List<FolderLiteModel>>();
  foreach (var value in folders)
  {
     Console.WriteLine(value.Name.ToString());
     if (value.Name.ToString() == DataPackage)
      DataPackageId=value.Id.ToString();
  }
}
return DataPackageId;
}
public class FolderLiteModel
{
public int Id { get; set; }
public string Name { get; set; }
public string Path { get; set; }
}
```
2.2.3. Exempel resultat

Resultat med returnerade kataloger.

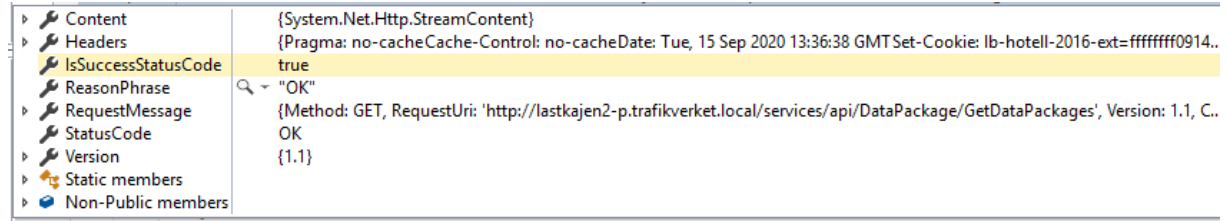

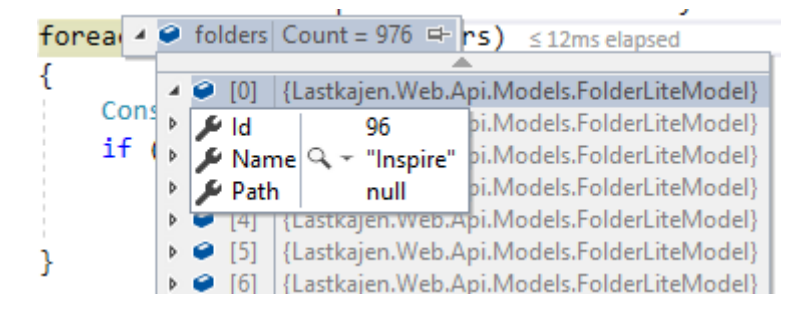

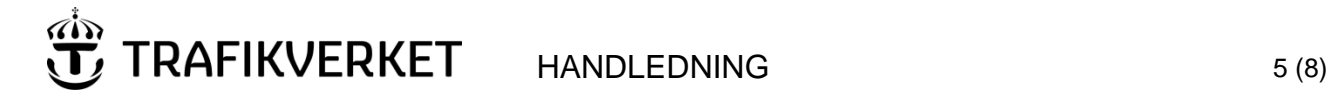

**Version** 1.11

### 2.3. Hämtning av filer

Typ: GET

```
Url: https://lastkajen.trafikverket.se/api/DataPackage/GetDataPackageFiles
Parametrar: KatalogId
```
När du har id för katalogen kan du lista filerna med anropet. Exempel nedan är för ISAfil

Svar:

```
 {
        "isFolder": false,
        "name": "ISA_20201108.zip",
        "size": "957.8MB",
         "dateTime": "2020-11-09T13:23:59+01:00",
        "links": [
\{ "href": "http://localhost:8091/api/file/GetDataPackageFi
leReceipt?id=5052&fileName=ISA_20201108.zip",
                "rel": "self",
                "method": "GET",
                "isTemplated": false
            },
\{ "href": "http://localhost:8091/api/file/GetDataPackageDo
wnloadToken?id=5052&fileName=ISA_20201108.zip",
                "rel": "self",
                "method": "GET",
                "isTemplated": false
 }
        ]
     },
```
Nu finns information hur du kan ladda ner fil eller kvitto, samt en direktlänk för att hämta en token.

# 2.4. Hämta token för fil-nedladdning

Anrop för att hämta ut unikt Token för nedladdning av specifik fil. Detta token är unikt för varje anrop.

Token är giltig för EN(1) minut.

**Typ:** 

**GET** 

RAFIKVERKET HANDLEDNING 6(8)

**Version** 1.11

#### **Url:**

https://lastkajen.trafikverket.se/api/file/GetDataPackageDownloadToken?id={id}&file Name={fileName}

#### **Parametrar:**

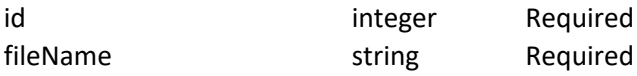

2.4.1. Retur-Objekt i JSON

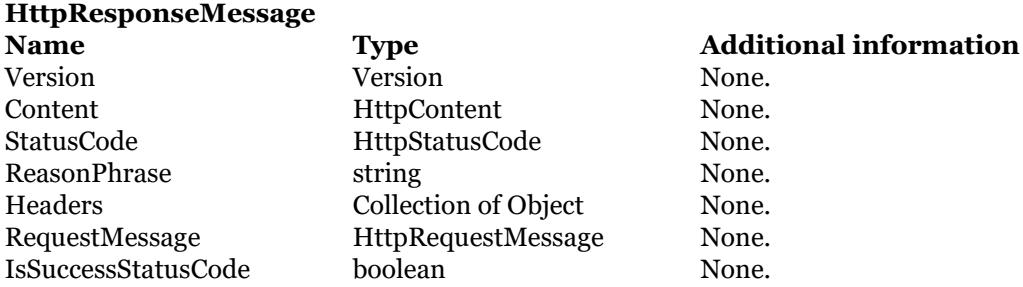

#### 2.4.2. Exempel-kod med modeller

Nedan följer ett exempel på anrop med c#.

Vid lyckat anrop så returneras ett Token som skall användas för att ladda ner fil.

```
static async Task<bool> GetLinkToAFile(string catalogId, string
thefilename)
{
string TheUrl = ConfigurationManager.AppSettings["url"];
HttpResponseMessage response = await 
            client.GetAsync($"api/file/GetDataPackageDownloadToken?id="
            + catalogId + "&fileName=" + thefilename);
if (response.IsSuccessStatusCode)
{
 var retvalue = await response.Content.ReadAsAsync<string>();
  Console.WriteLine(TheUrl + "/api/File/GetDataPackageFile?token=" + 
retvalue);
}
return true;
}
}
```
HANDLEDNING 7(8)

**Version** 1.11

#### Resultat med returnerade kataloger.

**RAFIKVERKET** 

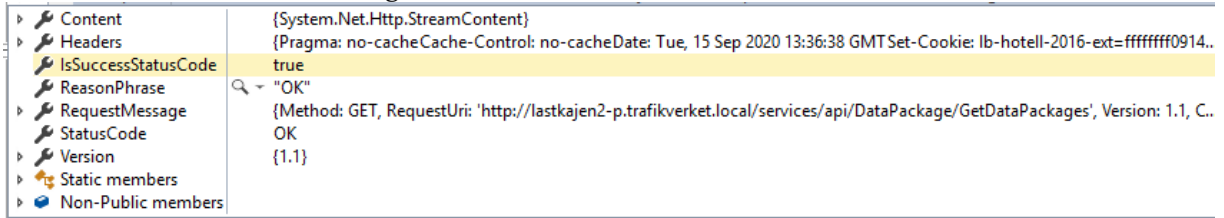

### var retvalue = await response.Content.ReadAsAsync<string>(); ● retvalue Q - "8d36ea20-1af9-4b90-97ce-433c0ffb809f" =

Console.WriteLine(TheUrl + "/api/File/GetDataPackageFile?token=" + retvalue);

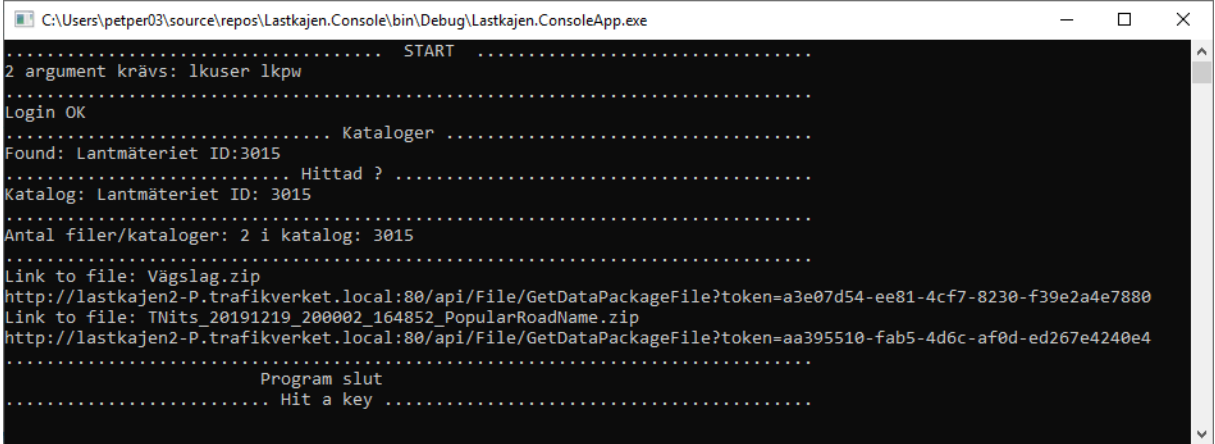

## 2.5. Hämtning av fil

När man hämtar en fil används token som erhållits i 2.3

[https://lastkajen.trafikverket.se/api/File/GetDataPackageFile?token={tokenGuid}](https://lastkajen.trafikverket.se/api/File/GetDataPackageFile?token=%7btokenGuid%7d)

### 2.6. Hämtning av egna filer

En användare kan hämta sina egna filer via API:et genom att använda nedanstående flöde

#### 2.6.1. Flöde för hämtning av egna filer

/api/Identity/Login -> Ger en bearer token att använda för access **(Befintlig funktion)** /api/File/GetUserFiles -> Listar alla dina filer i din katalog (använder authorize och userid och mappar ihop med path till fil-lagret) /api/File/GetUserFileDownloadToken?fileName=JVG\_13\_Ref\_40109\_Geopackage\_88

848.zip -> Hämtar token för filen du vill hämta.

/api/File/GetFile?token=fb59a645-a428-41fd-a804-fbb07201b5a6 -> Hämtar filen (token giltig en minut) **(Befintlig funktion)**

# TRAFIKVERKET HANDLEDNING 8(8)

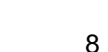

**Version** 1.11

- Skapa token enligt 2.1
- Anropa /api/File/GetUserFiles med ditt token som en bearer för att lista dina filer
	- o GET
	- o Inga parametrar
	- o Autentisering är Bearer Token
	- o Retur
		- Lista i Json-format med dina filer
- Anropa /api/File/GetUserFileDownloadToken
	- o GET
	- o Parameter
		- fileName = filnamn på den fil du vill hämta
	- o Autentisering är Bearer Token
	- o Retur
		- Token för nedladdning av fil
- Använd token i anrop enligt 2.4

# **Versionslogg**

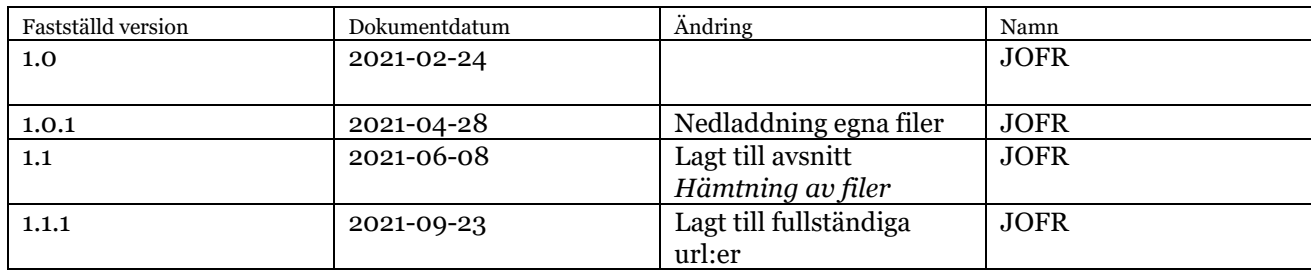